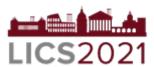

# 36th Annual Symposium on Logic in Computer Science 29 June – 02 July, 2021 Online

Thank you for your registration at the 36th Annual Symposium on Logic in Computer Science – LICS 2021 scheduled to take place online between 29 June – 02 July, 2021

You can find the program on the conference website: <a href="http://easyconferences.eu/lics2021/program/">http://easyconferences.eu/lics2021/program/</a>

### Conference Format

The program will be updated and will contain links to your papers and talks.

Participants will be expected to see the talks and/or read papers before the attend sessions.

The conference will be conducted virtually using the Zoom platform.

Each session will be conducted as follows (per paper)

- Quick reminder/summary (3 min) of the paper
  (you will be able to share screen and show slides) and
- Questions & Answers for 7 minutes, moderated by session chair.

#### Pre-recorded Video – Production & Submission

Based on the format of the conference, presenters are asked to submit a prerecorded video of their presentation. The video will be uploaded on YouTube (unlisted\*) and linked on the conference program.

<sup>\*</sup>Please note that all sessions will be recorded.

<sup>\*\*</sup>More information/instructions to presenters and the relevant links will be sent closer to the conference

\*it does not appear in search results. It can be viewed only through the direct link

#### **Required video format:**

Format: FLV, MP4, WMV or MOV

Length: 15 minutes

### Instructions on how to record your talk (including voice over)

- 1) Zoom (with video) Recommended
  - Follow the instructions here for recording using Zoom.
- 2) PowerPoint:
  - First record your voiceover following these or these instructions
  - Then export your video including narrations following this guide
  - On export select Full HD (1080p) as video quality
- 3) Keynote:
  - First record your voice over following these instructions
  - Then export your slides via File > Export To > Movie ...
  - in the following export dialogue set "Playback" to "Record Slideshow" and "Resolution to "1080p".
  - Alternatively, you can also record your full screen or a screen region by pressing cmd + shift + 5 instead of using the keynote voice over tools.
- 4) OpenOffice, Google Slides or Latex (PDF):
  - If you happen to use OpenOffice, Google Slides or Latex (PDF), you can simply record your screen (including audio) using a screencast tool
  - There is a multitude of tools out there, a good starting point for finding your preferred tool might be this <u>article</u>. There are many other alternatives.
    - MacOS: a screencast software is integrated into the system and accessible via the shortcut "cmd + shift + 5"
    - Windows: starting windows 10, there is an integrated screencast tool too (depending on your windows version "windowskey + G" might work)
    - Linux: depending on your distribution there is a variety of easy to install screencast tools available, according to this recent linklist.

### Pre-recorded Video –Submission

### Option 1:

Please upload your video here:

https://drive.google.com/drive/folders/18D\_gTf7WqDqqOXRDrioD5jYtftyDF62P?usp=sharing

### Option 2:

Send the video through We Transfer (<u>www.wetransfer.com</u>) to info@easyconferences.eu

### Deadline

## The video must be submitted before 7 June 2021

You can find <a href="helpful">here</a> helpful hints regarding live/pre-recorded presentations.

If you require assistance, please email <a href="mailto:support@easyconferences.org">support@easyconferences.org</a>

http://easyconferences.eu/lics2021